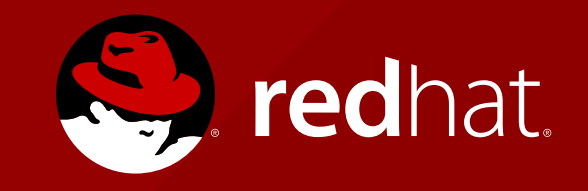

### **SWITCHYARD** EXERCISE

Tomáš Turek - tturek@redhat.com Andrej Podhradský - apodhrad@redhat.com

### **WHAT WE WANT TO ACHIEVE?**

#### USE SWITCHYARD TO COMPOSE 3

#### APPLICATIONS

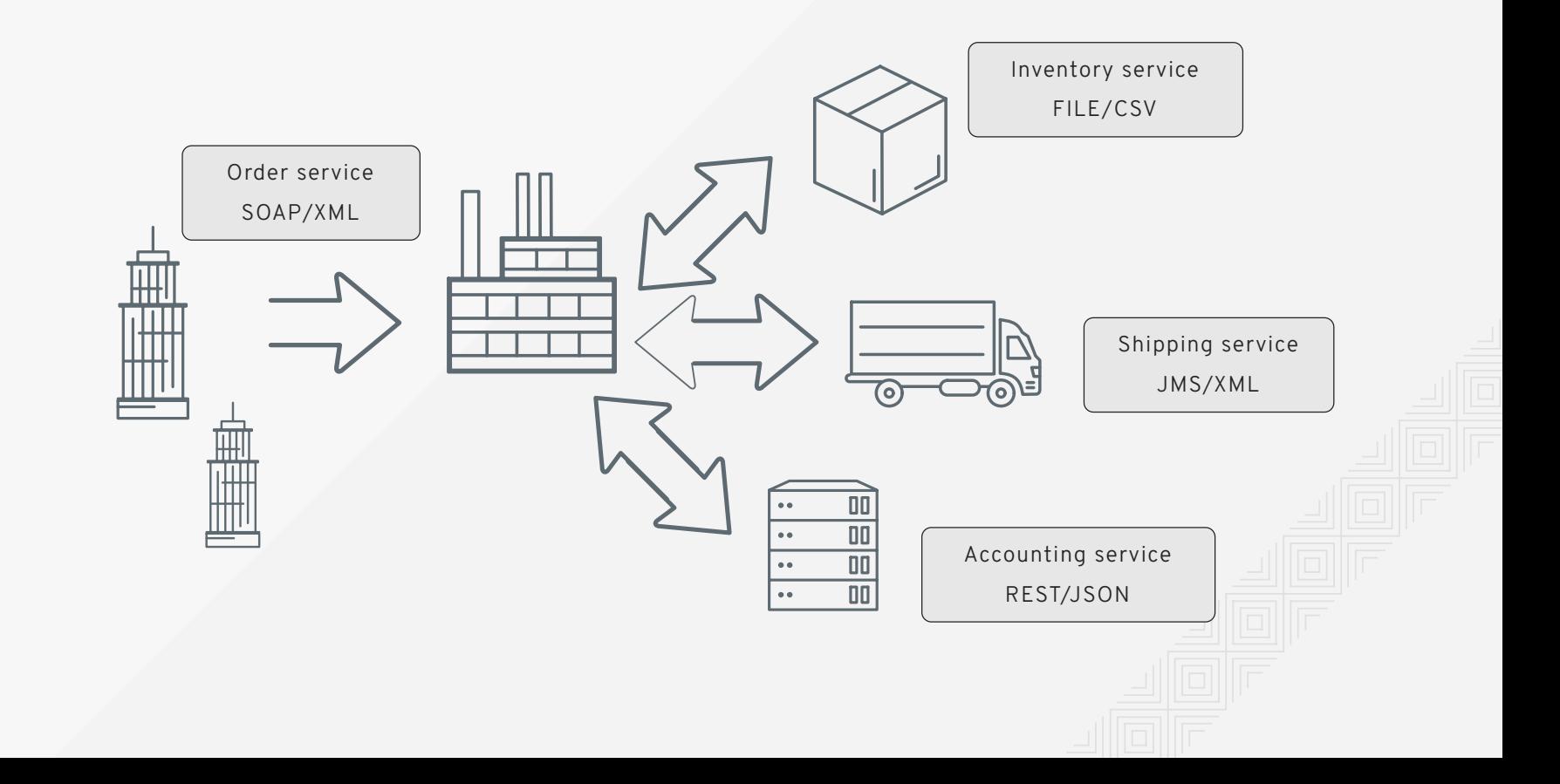

## **ENVIRONMENT**

RED HAT JBOSS FUSE + JBOSS DEVELOPER STUDIO WITH INTEGRATION STACK

INSTALATION GUIDE:

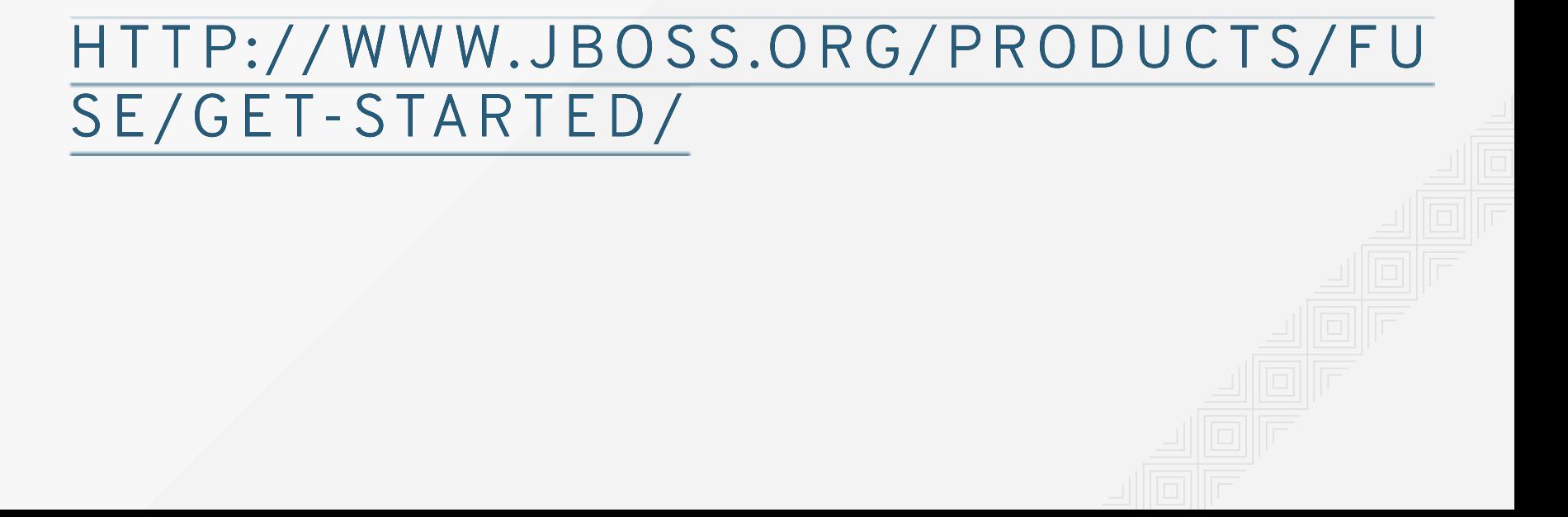

# **PREPARATION**

Clone git projects:

- > git clone https://github.com/qa/course-sys-int-systems.git
- > git clone https://github.com/qa/course-sys-int-switchyard-seminar.git
- copy file \$WORKSPACE/course-sys-int-switchyardseminar/src/resources/keystore.jks to \$FUSE\_HOME/bin folder
- copy file \$WORKSPACE/course-sys-int-switchyardseminar/activemq.xml to \$FUSE HOME/etc folder
- add a user to \$FUSE HOME/etc/users.properties: shipuser=shippwd,admin,manager,viewer,Monitor, Operator, Maintainer, Deployer, Auditor, Administrator, SuperUser
- start/restart JBoss Fuse \$FUSE HOME/bin/fuse

run course-sys-int-system application

> mvn clean camel:run

# **LAB APPLICATION**

project: course-sys-int-switchyard-seminar initial branch: master

- Lab01
	- REST binding
- Lab<sub>02</sub>
	- **JMS** binding
- Lab03
	- **FILE binding**

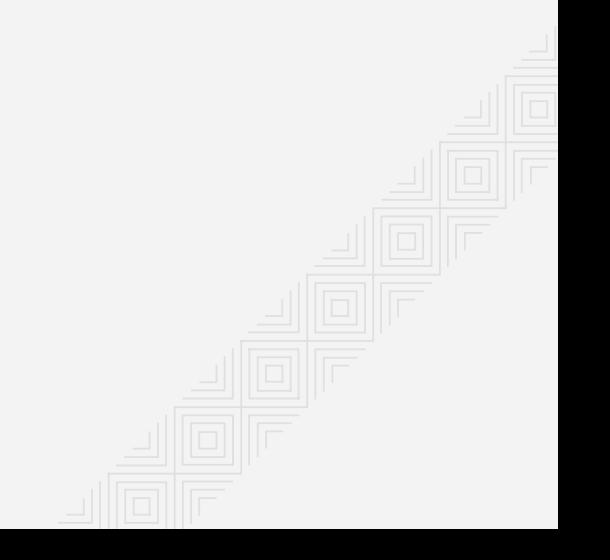

# **LAB 01** REST

**Goals:** Integrate Accounting application via REST

### **Steps:**

- Create new reference AccountingService and promote the service
- Set REST binding with
	- https://localhost:7171
	- AccountingServiceReference
	- admin/foo/localhost/7171
- Use the reference in ShopServiceBean

#### **Test:** Lab01RESTTest

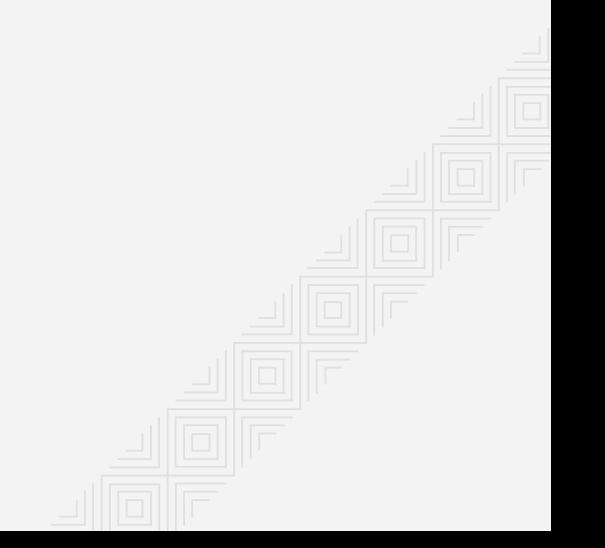

### **LAB 02** JMS

**Goals:** Integrate Shipment application via JMS

### **Steps:**

- Create new reference ShipmentRequestService  $\bullet$
- Generate WSDL from ShipmentRequestService.java
- Promote the service and specify the created wsdl file  $\bullet$
- Set JMS binding with
	- Queue SHPMNT.REQ
- In ShopOrderServiceBean use ReferenceInvoker
- Create a bean for ShipmentResponseService
- Generate wsdl and promote to the wsdl file
- Set JMS binding
	- **Queue SHPMNT.RESP**
- Map all properties by setting regex to '.\*' (in both bindings)  $\bullet$
- Connect ShipmentResponseService to OrderStatusService

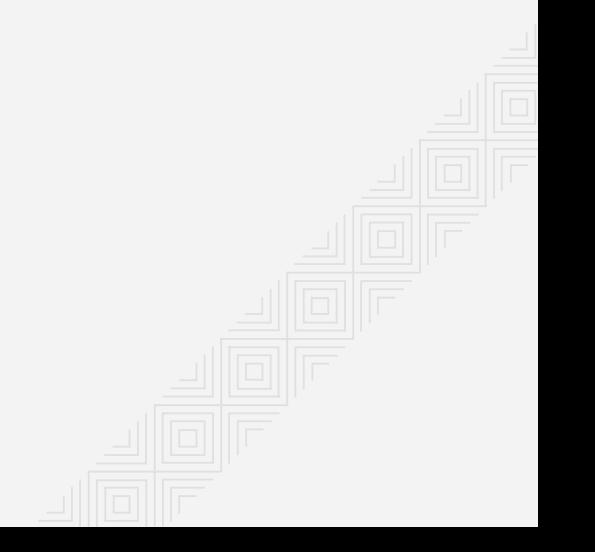

## **LAB 03** FILE

**Goals:** Integrate Inventory application via File

#### **Steps:**

- Create reference InventoryRequestService  $\bullet$
- Promote to InventoryInboxService
- Implement Java transformer  $\bullet$
- Set File binding with
	- \${sys.base}/target/inbox/inventory
- In ShopOrderServiceBean use ReferenceInvoker  $\bullet$
- Create a bean for InventoryResponseService
- promote to InventoryOutboxService
- Set File binding with
	- \${sys.base}/target/outbox/inventory
- Use the message composer
- Connect InventoryResponseService to OrderStatusService

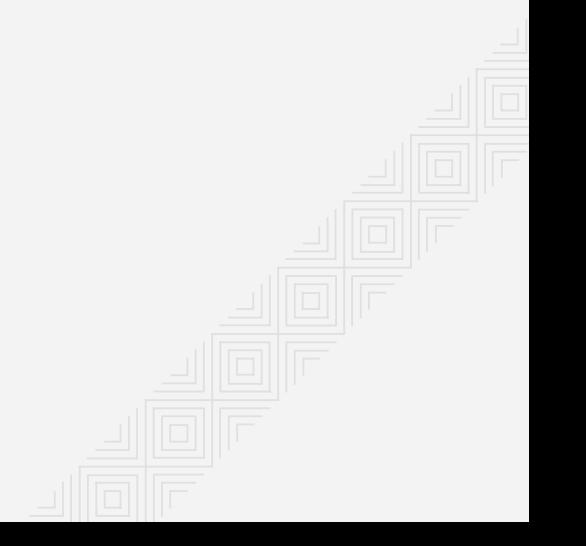

## **HOMEWORK ;-)** DEPLOYMENT

Requires more steps on Karaf

- configure keystore at \$FUSE\_HOME/etc/org.ops4j.pax.web.cfg
- jms connection factory is set via blueprint or spring
- install features listed in src/main/resources/features.xml  $\bullet$
- > features:addurl mvn:com.redhat.brq.integration/switchyard-seminar/0.0.1-SNAPSHOT/xml/features

> features:install switchyard-integration-course

- probably you will need to fix dependencies according to the current version
- quickstarts are available at \$FUSE\_HOME/quickstarts/switchyard

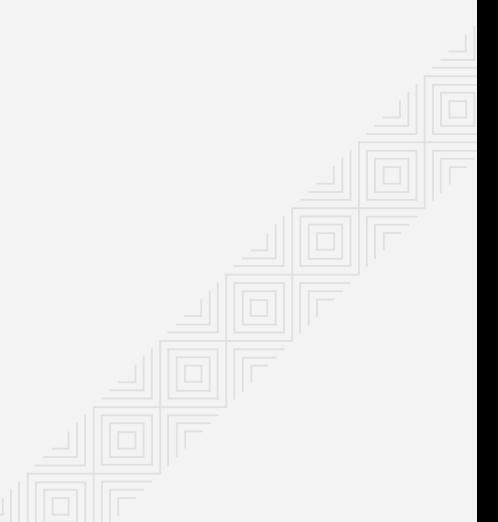